# **Modifica Testi**

Se si ha l'autorizzazione ha poter modificare dei testi base, è sufficiente un doppio click nel testo e poi premere il bottone Apri/Visualizza e procedere nella modifica.

Se invece non si è abilitati, procedere andando in

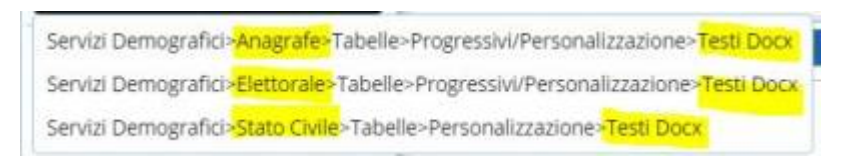

scegliere l'opzione in base a se si vuole modificare testi relativi all'anagrafe o all'elettorale o Stato Civile

#### utilizzare il tasto → **Nuovo**

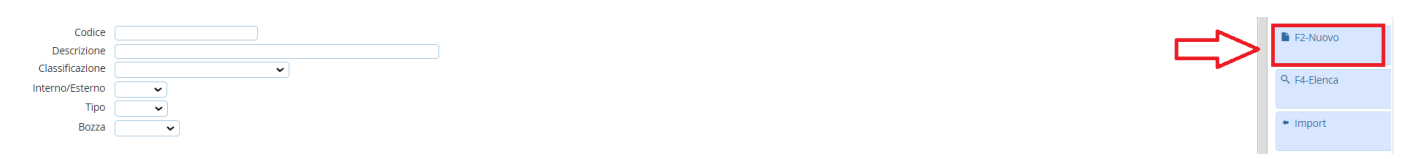

Si aprirà la schermata con i dati del nuovo testo, alla voce "**Codice**" il programma inserisce in automatico il **codice istat** del proprio comune, questo, **VA LASCIATO** come si presenta, perché vi permetterà poi di distinguere il testo standard già presente nel programma da quello da voi modificato.

### selezionare → **Copia da…**

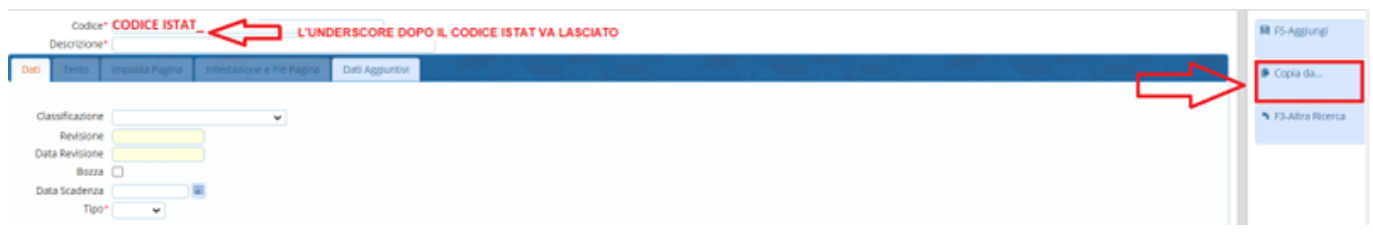

A questo punto si apre una finestra di ricerca dove è possibile prendere con il doppio click il testo già presente in Cityware che si desidera modificare

#### **Risultato Ricerca**

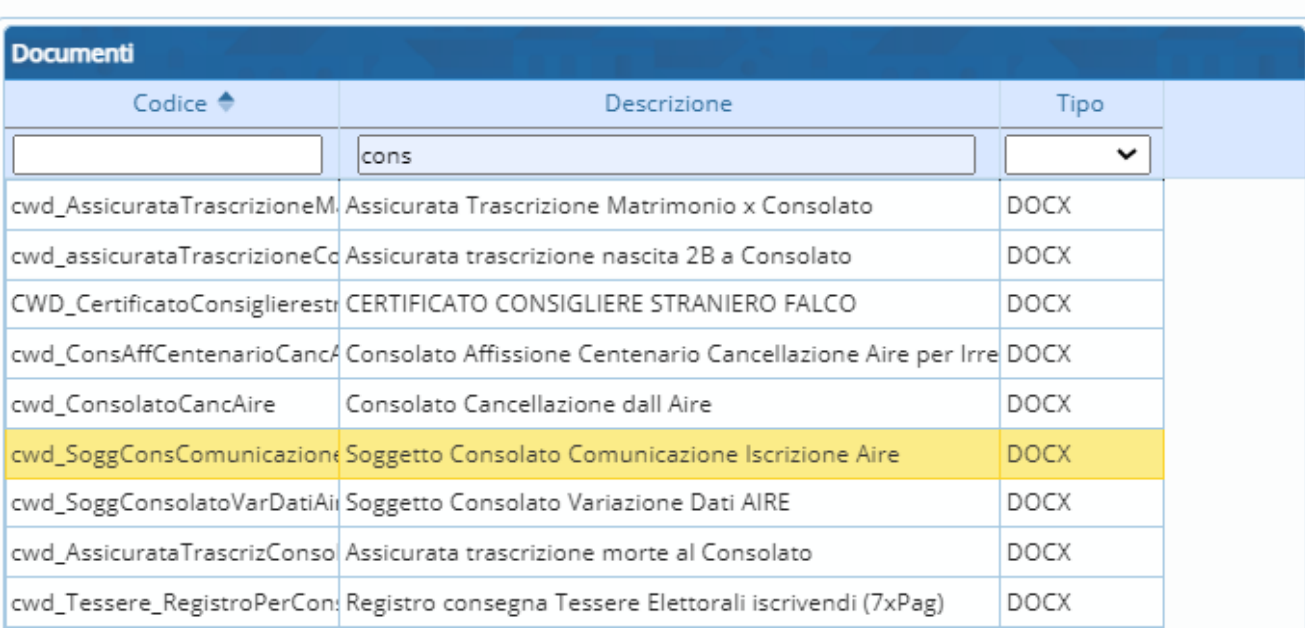

La schermata che apparirà, sarà quella vista in precedenza con i dati del testo dove alla voce "**Codice**" (lasciando il codice istat con l'underscore che viene messo in automatico) è possibile nominare il codice a piacimento **SENZA USARE SPAZI O CARATTERI SPECIALI** o **PUNTI**, e alla voce "**Descrizione**" dare un "Titolo" al testo con la possibilità di usare spaziature ma sempre **SENZA CARATTERI SPCIALI** → **Aggiungi**

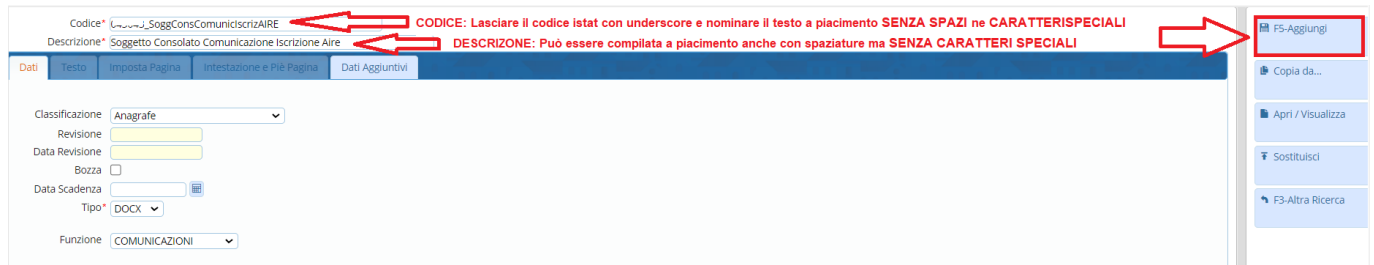

Dopo aver aggiunto il testo la schermata si presenterà con i relativi dati del testo più il bottone → **Apri/Visualizza**

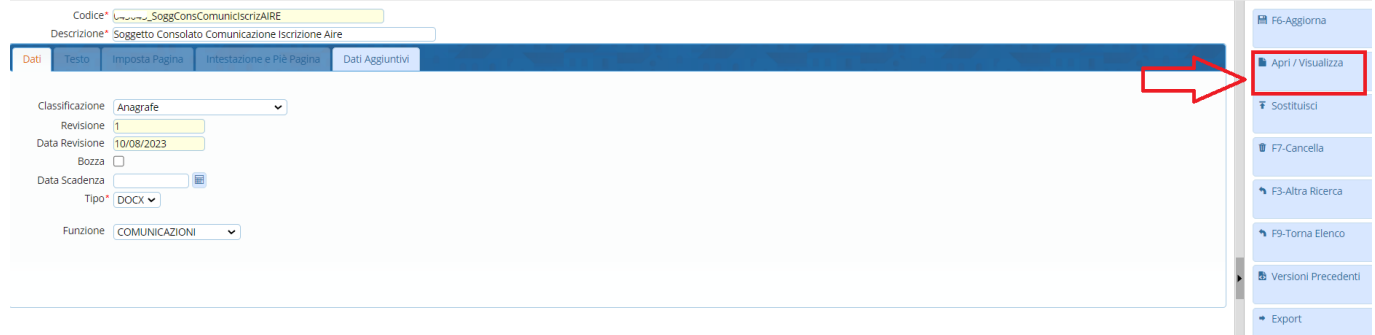

Cliccandolo si aprirà una nuova scheda con il testo in **ONLYOFFICE** dove sarà possibile apporre le modifiche desiderate.

@{SINCLUDE.CWD intestaCertificati}@ @{while \$ANA->readRecord()}@ SERVIZIO S.CA.LE.S. Ufficio A.I.R.E - Tel. +39(0)719330572  $\overline{\phantom{0}}$ Protocollo informatico @{\$smarty.now|date\_format"%d/%m/%Y"}@

Data

Al. Sig/a @{\$ANA::ana\_cognome}@ @{\$ANA::ana\_nome}@ @{\$ANA::ana\_indestero1}@ @{\$ANA::ana\_indestero\_cap}@ @{\$ANA::ana\_indestero\_luogo}@

e p.c.

@{\$ANA::ana\_indestero\_consolato}@ @{\$ANA::ana\_indestero\_consolato\_ind1}@ @{\$ANA::ana indestero consolato ind2}@ Via Pec

OGGETTO: ISCRIZIONE A.I.R.E.

Si comunica che sono iscritti all'A.I.R.E di questa Anagrafe:

@{\$ANA::ana\_cognome}@@{\$ANA::ana\_nome}@ nato il @{\$ANA::ana\_nascita\_data}@ a @{\$ANA::ana\_nascita\_luogo}@ atto @{\$ANA::ana\_nascita\_atto}@ di @{\$ANA::ana\_nascita\_atto\_luogo}@ Stato Civile @{\$ANA::ana\_staciv}@ @{\$ANA::ana\_sciv\_coniuge}@

Iscritto con decorrenza @{\$ANA::ana\_aire\_dataiscrizione}@, pratica A.I.R.E. @{\$ANA::ana\_aire\_aireiscr1}@@{\$ANA::ana\_aire\_aireiscr2}@@{\$ANA::ana\_famiglia}@ @{\$MOVIM = \$ANA->listaGuida('dai\_movim')}@ @{while \$MOVIM->readRecord()}@ per @{\$MOVIM::ana\_aire\_caumovaire\_dec}@ @{\$MOVIM::ana\_aire\_luogo\_iscr\_canc}@ @{/while}@ Indirizzo estero: @{\$ANA::ana\_indestero1|upper}@ @{\$ANA::ana\_indestero2|upper}@ @{\$ANA::ana indestero cap}@ @{\$ANA::ana indestero luogo}@

@{\$ANAELE = \$ANA->listaGuida('anaxelettore')}@ @{while \$ANAELE->readRecord()}@

Risulta iscritto nelle Liste elettorali del comune di @{\$BASE.CLIENT\_DESLOCAL}@ Sezione:@{\$ANAELE::ele\_sezione}@

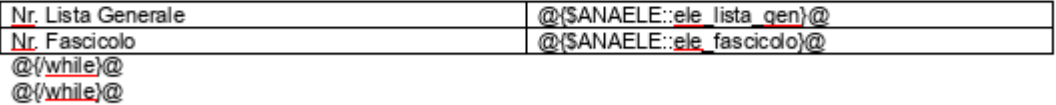

@{SINCLUDE.CWD\_fondoAnagrafe}@

Eventuali altre variabili possono essere prelevate da

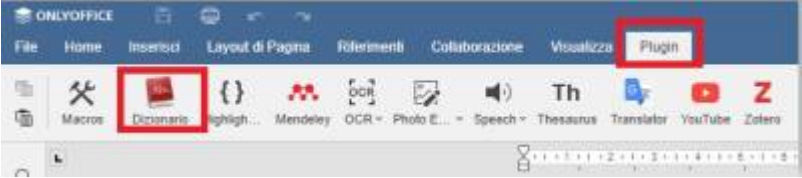

## **N.B.**

Il programma esegue il salvataggio automatico ogni 3 secondi perciò una volta modificato tutto il testo sarà sufficiente chiudere la scheda.(per il momento non andare in modifica delle variabili ma solo del testo scritto)

From: <https://wiki.nuvolaitalsoft.it/> - **wiki**

Permanent link: **[https://wiki.nuvolaitalsoft.it/doku.php?id=guide:demografici:modifica\\_testi\\_docx](https://wiki.nuvolaitalsoft.it/doku.php?id=guide:demografici:modifica_testi_docx)**

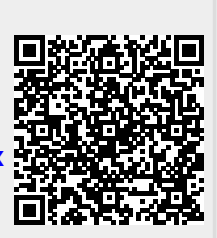

Last update: **2024/01/08 07:47**